Baccalauréat Professionnel

### SYSTÈMES NUMÉRIQUES

Option B- AUDIOVISUELS, RÉSEAU ET ÉQUIPEMENTS DOMESTIQUES (ARED)

### ÉPREUVE E2 – ÉPREUVE TECHNOLOGIQUE

### ANALYSE D'UN SYSTÈME NUMÉRIQUE

### SESSION 2023

# ELEMENTS DE CORRECTION

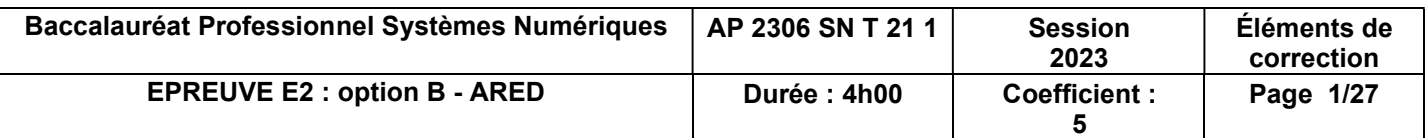

### Mise en situation et présentation du projet

Le sujet portera sur un établissement d'hébergement pour personnes âgées dépendantes (EHPAD)

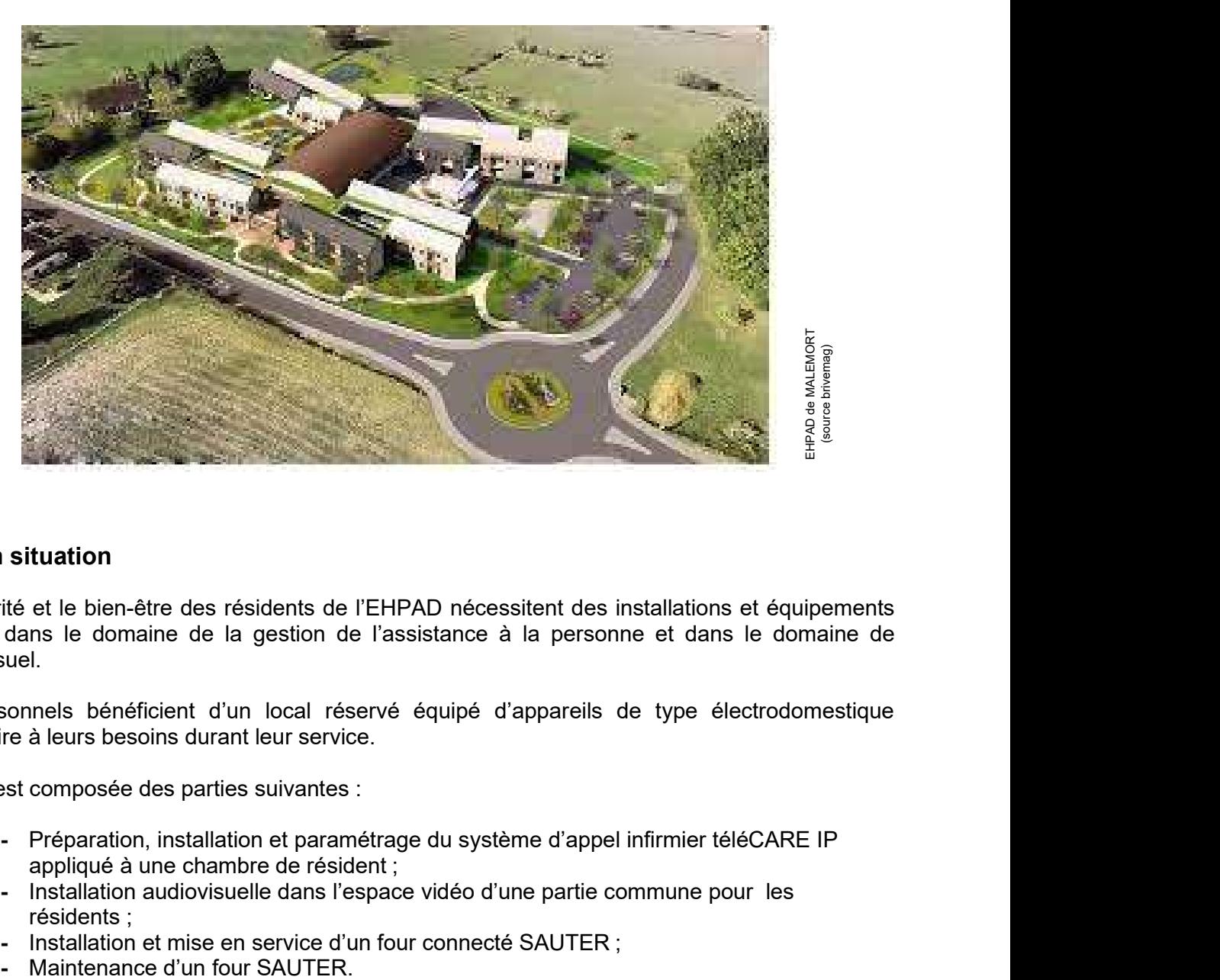

#### Mise en situation

La sécurité et le bien-être des résidents de l'EHPAD nécessitent des installations et équipements adaptés dans le domaine de la gestion de l'assistance à la personne et dans le domaine de l'audiovisuel.

Les personnels bénéficient d'un local réservé équipé d'appareils de type électrodomestique nécessaire à leurs besoins durant leur service.

L'étude est composée des parties suivantes :

- Préparation, installation et paramétrage du système d'appel infirmier téléCARE IP appliqué à une chambre de résident ;
- Installation audiovisuelle dans l'espace vidéo d'une partie commune pour les résidents ;
- Installation et mise en service d'un four connecté SAUTER ;
- 

#### Description des ressources techniques

#### Système d'appel infirmier « téléCARE IP ».

Voir Synoptique page5 du sujet.

Le système téléCARE IP permet la transmission et la signalisation des appels faits par les résidents de leur chambre ou de locaux communs. Les personnels accèdent aux appels dans le local personnel et par les signalisations de couloir.

Il s'agit d'un système qui fonctionne en réseau sur la base du protocole IP, géré centralement par un module appelé Système Manager (NISM).

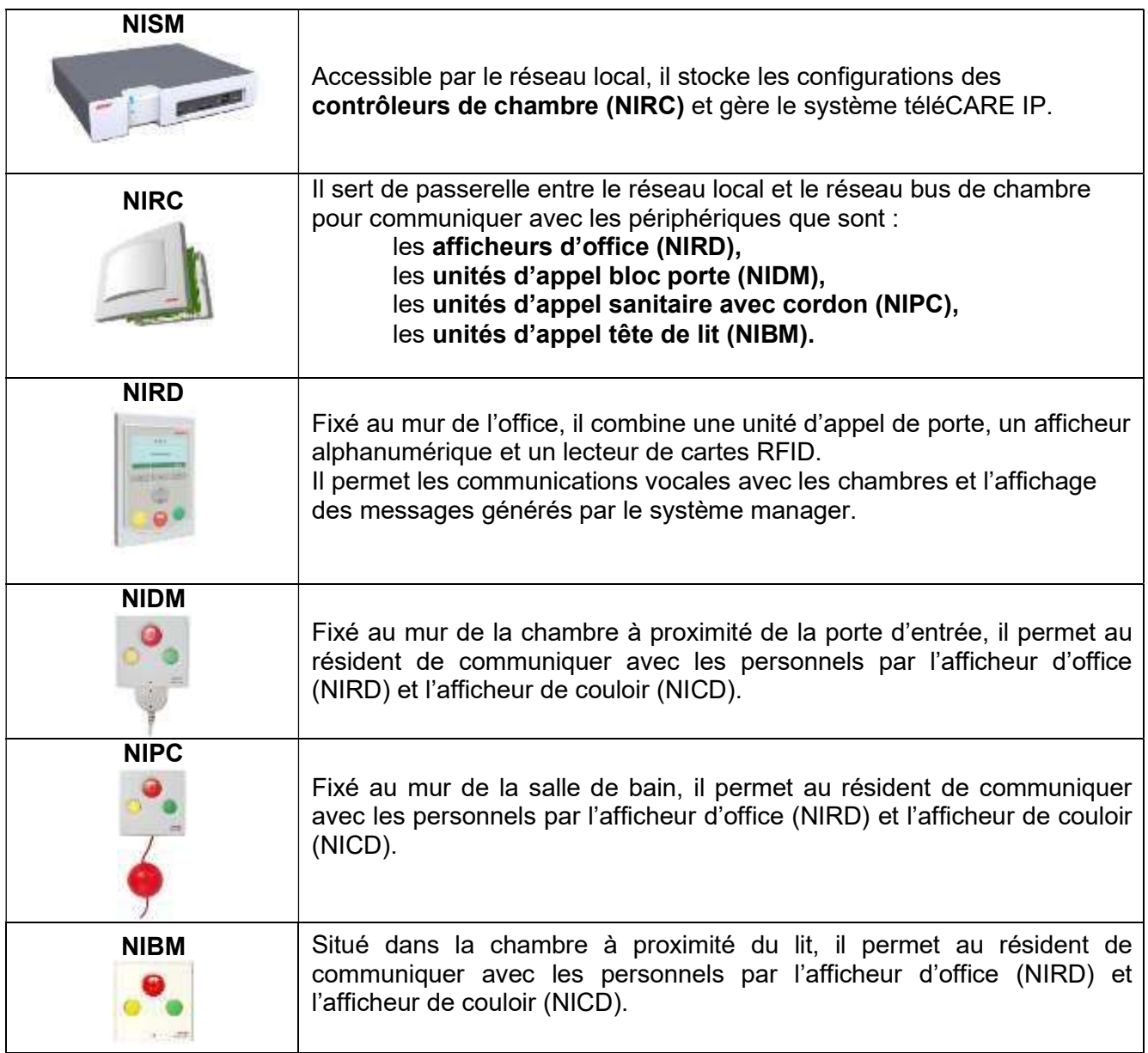

![](_page_2_Picture_130.jpeg)

![](_page_3_Picture_163.jpeg)

#### Bus de chambre

Le bus de chambre est composé de 4 conducteurs : un est utilisé pour les données, un autre pour la communication vocale et les 2 autres pour l'alimentation électrique fournie par les contrôleurs de chambre.

#### Bus actif

Chaque contrôleur de chambre (NIRC) possède 4bus de chambre actifs avec la possibilité de commander 8 unités actives par bus comme les afficheurs d'office(NIRD), les unités d'appel bloc porte (NIDM)…

#### • Bus passif

Plusieurs unités actives sont équipées d'un connecteur bus passif pour le raccordement d'unités passives. Une unité passive partage la même adresse que son unité active associée.

#### Interconnexions possibles entre les unités actives et passives

![](_page_3_Picture_164.jpeg)

![](_page_4_Figure_0.jpeg)

#### Espace vidéo des résidents

L'espace vidéo réservé aux résidents doit être équipé des éléments suivants :

![](_page_5_Picture_4.jpeg)

#### Antennes de réception and a Téléviseur PANASONIC TX-75EX780E

![](_page_5_Picture_6.jpeg)

#### Décodeur TNT/SAT SAGEMCOM DS87HD Lecteur Blu-ray LG BP230

![](_page_5_Picture_8.jpeg)

#### Amplificateur Hifi stéréo PIONEER VSX-534-D<br>
Home cinéma 5.1 PIONEER

![](_page_5_Picture_10.jpeg)

![](_page_5_Picture_11.jpeg)

![](_page_5_Picture_13.jpeg)

#### Four connecté SAUTER

Un four connecté SAUTER doit être mis en service dans la salle réservée au personnel. Pour cela, un circuit électrique spécialisé, répondant à la norme NF C 15-100, a été installé par un électricien. Les protections de ce circuit sont accessibles dans le TGBT (tableau général basse tension).

Le technicien et les utilisateurs du four ont téléchargé l'application « Sauter Smart Control » sur leur smartphone.

![](_page_5_Picture_17.jpeg)

![](_page_5_Picture_18.jpeg)

BCP Systèmes Numériques : Systèmes Numériques :<br>option B - ARED Session 2023 | AP 2306 SN T 21 1 | Éléments de

![](_page_6_Figure_1.jpeg)

#### Synoptique de l'installation audiovisuelle de la salle commune des résidents

### Plan d'adressage du réseau

L'adressage des équipements est assuré par un serveur DHCP en dynamique. Le routage des données sur l'internet se fera par l'intermédiaire d'une box Orange Livebox

![](_page_7_Picture_197.jpeg)

### Paramètres réseau de la Livebox

![](_page_7_Picture_198.jpeg)

### Travail demandé

#### Partie 1 – Étude du système d'appel infirmier « téléCARE IP »

L'étude portera sur tous les équipements nécessaires au fonctionnement des appels de la chambre 102, l'afficheur de couloir et les équipements du local personnels et du local informatique.

Question 1 - Compléter le tableau suivant en ajoutant les équipements nécessaires à l'installation en fonction de leur rôle respectif. (Cf. pages 3 ; 4 ; 5 du sujet)

![](_page_8_Picture_132.jpeg)

Question 2 - Identifier sur le tableau suivant le type de liaison (BUS actif, BUS passif, Ethernet ou Ethernet+PoE) entre les différents périphériques mis en jeu pour chaque chambre de résident. (Cf. pages  $3, 4$  et  $5$  du sujet)

![](_page_9_Picture_127.jpeg)

Question 3 - Déterminer le nombre maxi de périphériques pouvant être connectés par BUS à une adresse différente sur le contrôleur de chambre (NIRC2). Justifier la réponse. (Cf. Annexe N°1)

![](_page_9_Picture_128.jpeg)

#### Question 4 - Indiquer le débit du bus de chambre. (Cf. Annexe N°1)

2 kilobits par seconde

Question 5 - Rechercher les caractéristiques de l'élément de protection en sortie bus des contrôleurs de chambre NIRC. (Cf. Annexe N°1)

![](_page_9_Picture_129.jpeg)

Question 6 - Les bus de chambre, comportant 4 conducteurs, assurent les liaisons entre les contrôleurs de chambre (NIRC) et leurs périphériques (NIBM, NIDM, NIRD).

![](_page_9_Picture_10.jpeg)

![](_page_9_Picture_130.jpeg)

Préciser la signification exacte de chacun des 4 conducteurs du bus à connecter. (Cf. ressources techniques pages 3 et 4 du sujet)

5,5V DC : Alimentation du bus sous 5.5 V continu DATA : Transmission des données VOICE : Transmission des communications par la voix GND : Masse (0V)

Question 7 - Choisir le modèle de l'afficheur répondant a des paramètres suivants :

- Les messages du système manager nécessitent un minimum de 10 caractères pour l'affichage.
- L'afficheur doit être fixé plaqué sur le mur du couloir. (Cf. Annexe N°7)

Référence : NICD-AB Justification : Possède 12 caractères (pour 10 demandés). Simple face car fixé au mur

Question 8 - Indiquer les différentes possibilités d'alimentation électrique de l'afficheur de couloir NICD. (Cf. Annexe N°7)

- Alimentation externe 24V DC
- Alimentation POE 48V DC par le réseau TCP/IP

Question 9 - Indiquer le type d'alimentation retenue pour l'installation de l'afficheur et expliquer l'avantage de ce choix comparé à l'autre. (Cf. ressources techniques pages 1, 2 et 3 du sujet)

Type d'alimentation : POE Avantage : Utilisation d'un seul câble pour l'alimentation et la transmission des données

Question 10 - Relever les caractéristiques de l'alimentation de l'afficheur (NICD) choisi à la question 7. (Cf. Annexe N°7)

![](_page_10_Picture_134.jpeg)

![](_page_10_Picture_135.jpeg)

#### Question 11

Le cahier des charges précise que le switch POE TP-LINK choisi doit alimenter électriquement 4 afficheurs de couloir (NICD) identiques à celui choisi à la question 7.

Vérifier la conformité de ce switch. (Cf. Annexes N°7 et N°8)

![](_page_11_Picture_128.jpeg)

#### Question 12

Les autres périphériques de l'installation sont reliés à une alimentation externe 24V DC. Cette alimentation est dotée de 2 batteries de secours permettant la continuité de fonctionnement du système d'appel infirmier en cas de coupure du réseau principal.

Compléter le schéma suivant en branchant des 2 batteries sur l'alimentation sachant qu'elles délivrent 12V chacune et que l'alimentation doit être de 24V. (Cf. Annexe N°6)

![](_page_11_Figure_8.jpeg)

![](_page_11_Picture_129.jpeg)

Question 13 - Indiquer le mode d'attribution des adresses IP aux éléments du système par le serveur DHCP en cochant la bonne réponse.

![](_page_12_Picture_107.jpeg)

Question 14 - Donner la plage d'adresse possible pour le réseau local de l'EHPAD. Préciser sa classe d'adresse

![](_page_12_Picture_108.jpeg)

Question 15 - Donner la valeur du masque de sous réseau en décimal du réseau local.

![](_page_12_Picture_109.jpeg)

Question 16 - Calculer le nombre d'adresses IP encore disponibles sachant que 8 appareils sont déjà reliés au réseau.

Calcul : 65 536 - @ réseau - @ diffusion – 8 appareils Résultat : 65 626 adresses IP

#### Paramétrage des unités téléCARE

Le technicien doit réaliser le câblage et le paramétrage des différents composants concernés par le fonctionnement du système appel infirmier de la chambre 102 et du local personnel.

Les périphériques sont connectés entre eux par des bus de contrôleur de chambre actifs ou passifs.

Chaque bus fournit 8 adresses différentes fixes ou paramétrables.

L'alimentation électrique du système est assurée par une source extérieure 24V DC.

![](_page_12_Picture_110.jpeg)

Extrait du tableau d'affectation des bus de chambre et des adresses

| Local               | Contrôleur        | Périphérique      | Numéro du<br><b>Bus</b> | <b>Adresse choisie</b><br>ou Affectation |
|---------------------|-------------------|-------------------|-------------------------|------------------------------------------|
| Ch 100              |                   |                   |                         |                                          |
| Ch 101              | NIRC1             | NIBM1             | 0                       | 1                                        |
|                     |                   | NIDM1             | 0                       | $\overline{c}$                           |
|                     |                   | NIPC1             | $\boldsymbol{x}$        | Connecté à NIDM1                         |
| <b>Ch102</b>        | NIRC <sub>2</sub> | NIBM <sub>2</sub> | 0                       | 0                                        |
|                     |                   | NIDM <sub>2</sub> | 0                       |                                          |
|                     |                   | NIPC <sub>2</sub> | $\boldsymbol{x}$        | <b>Connecté à NIDM2</b>                  |
| Local<br>personnels | NIRC <sub>2</sub> | <b>NIRD</b>       | 1                       | (non paramétrable)                       |
| Sdb commune         | NIRC3             | NIDM <sub>3</sub> | 1                       |                                          |
|                     |                   | NIPC3             | X                       | Connecté à NIDM3                         |

Nota: x signifie liaison par BUS PASSIF

Les unités actives paramétrables sont équipées d'un sélecteur (switch) à positionner selon les configurations suivantes :

![](_page_13_Figure_5.jpeg)

![](_page_13_Picture_166.jpeg)

![](_page_13_Figure_9.jpeg)

![](_page_13_Picture_10.jpeg)

Adresse 0 Adresse 1 Adresse 2 Adresse 3

Question 17 - Tracer puis repérer les liaisons suivantes sur le schéma de câblage document réponse DR1 page25 dans le respect des affectations bus/adresses et du synoptique de l'installation (Cf. page 5 du sujet et Cf. Annexes N°1 à N°5)

![](_page_13_Picture_167.jpeg)

- 
- 
- En BLEU : Les bus actifs repère : BA – En VERT : Les bus passifs repère : BP
- 

Question 18 - Positionner sur le document réponse DR1 page 25, les switchs des unités paramétrables en noircissant les cases correspondantes aux adresses données dans le tableau d'affectation des bus de chambre et des adresses.

![](_page_13_Picture_168.jpeg)

#### Partie 2 - Installation audiovisuelle dans les parties communes

L'étude portera sur les liaisons et la configuration de l'installation des différents éléments audiovisuels.

Question 19 - Compléter le tableau suivant en cochant le(s) type(s) de signal véhiculé(s). Préciser la nature de chacune des liaisons de l'installation. (Cf. page 7 du sujet et Cf. Annexes N°9 à 12)

Les différentes liaisons doivent permettre de véhiculer la meilleure qualité possible des signaux audio et vidéo.

![](_page_14_Picture_186.jpeg)

Question 20 - Préciser la signification exacte de 5.1 pour le son Home Cinéma. (Cf. Annexe N°12)

 $5 + 1 = 6$  enceintes

- 1: enceinte AV droite
- 4 : enceinte surround AR droite

2 : enceinte AV gauche 3 : enceinte centrale

5 : enceinte surround AR gauche

6 : caisson de basse

Question 21 - Préciser l'avantage d'un caisson de basse actif par rapport à un caisson de basse passif.

Le caisson de basse actif restitue des basses fréquences amplifiées grâce à l'alimentation.

Il est plus performant que le caisson de basse passif

![](_page_14_Picture_187.jpeg)

Question 22 - Cocher le type de son restitué par 2 caissons de basse connectés à l'amplificateur. (Cf. Annexe N°12)

![](_page_15_Picture_77.jpeg)

Question 23 - Positionner les enceintes dans la salle commune des résidents par les numéros donnés dans la documentation technique. (Cf. Annexe N°12)

![](_page_15_Picture_4.jpeg)

Question 24 - Relier les différents éléments de l'installation audiovisuelle conformément au synoptique page7 ainsi que les enceintes à l'amplificateur préalablement numérotées comme dans la question précédente. (Cf. Annexes N°9 à N°12)

Schéma sur le document réponse DR2 page 26.

![](_page_15_Picture_78.jpeg)

### Partie 3 - Installation et mise en service d'un four connecté SAUTER

Un four de la marque SAUTER doit être installé dans le local du personnel.

L'électricien a préalablement tiré une ligne dédiée au four et l'a raccordée au tableau électrique sur le départ désigné « libre ».

Avant de brancher le four, le technicien doit s'assurer que cette installation est conforme à la norme NF C 15-100 notamment sur les points importants comme la protection des personnes et la protection des biens.

Il doit ensuite effectuer la mise en service du four connecté au réseau WIFI de la box (FAI) via l'application mobile « Sauter Smart Control » installée sur smartphone.

Schéma électrique fourni par l'électricien :

![](_page_16_Figure_7.jpeg)

![](_page_16_Picture_129.jpeg)

Question 25 - Relier le ou les risques encourus par l'utilisateur et par l'installation aux différents types de défauts électriques.

![](_page_17_Figure_2.jpeg)

Question 26 - Vérifier la conformité du disjoncteur de protection de l'installation et de la section de la ligne électrique du four. (Cf. Annexe N°13)

![](_page_17_Picture_155.jpeg)

Question 27 - Le technicien vérifie maintenant la conformité de l'installation sur la protection des personnes par l'utilisation du testeur VT35 branché dans la prise dédiée au four. Le testeur affiche 3 LEDs allumées.

Indiquer la valeur de réglage du testeur conformément à la norme NF C 15-100 et Conclure sur l'état de la protection des personnes (Cf. Annexe N°14)

Réglage du testeur : 30 mA

Conclusion du test : La protection des personnes est bien assurée par le différentiel Q32

Le four est maintenant installé. Le technicien effectue à la mise en service et le connecte au réseau WIFI via une application mobile. Le Smartphone du client est un SAMSUNG.

Question 28 - Citer les fonctionnalités de l'application « Sauter Smart Control ». (Cf. Annexe N°15)

- Piloter le four à distance avec ou sans assistant vocal « Google Home »

- Recevoir les messages de notification

Question 29 - Compléter le tableau ci-dessous afin de vérifier la compatibilité entre l'application « Sauter Smarth Control », le Wifi de la box et le four Sauter. (Cf. Annexes N°15, 16 et 17)

![](_page_18_Picture_114.jpeg)

![](_page_18_Picture_115.jpeg)

#### Question 30

Après création d'un compte et appairage des équipements entre eux, aucun fonctionnement n'est possible via l'application. Le technicien visualise l'état de la connexion WIFI en mode « Diagnostic du four » :

![](_page_18_Picture_10.jpeg)

![](_page_18_Picture_116.jpeg)

Décoder les informations affichées concernant l'état de la connexion WIFI. (Cf. Annexes N°17 et N°18)

- 60 : Le module WIFI n'a pas réussi à se connecter à la box
- 24 : Dernière erreur : WIFI en erreur (pb connexion box)
- 31 : Avant erreur : Module en appairage avec la box

#### Question 31

Le technicien analyse le signal WIFI à l'aide de l'application « WIFI Analyser » installée sur son smartphone et visualise les informations suivantes :

![](_page_19_Figure_7.jpeg)

Relever la puissance du signal WIFI et en déduire son niveau de puissance en fonction des critères suivants.

![](_page_19_Picture_122.jpeg)

Question 32 - Proposer et justifier une solution pour remédier au problème mis en évidence précédemment.

Le signal WIFI de la box est trop faible (box trop éloignée). Il faut ajouter un répéteur.

#### Question 33

Lorsqu'un répéteur WIFI est nécessaire le fabricant du four SAUTER préconise l'installation du modèle D-Link DAP-1325.

Vérifier la compatibilité de ce répéteur avec la box FAI. (Cf. Annexe N°22)

![](_page_20_Picture_107.jpeg)

#### Partie 4 - Maintenance du four SAUTER

Le personnel constate que le four ne chauffe plus après sélection d'un mode de cuisson (y compris par l'application mobile « Sauter Smart Control »). Le technicien, titulaire d'un titre d'habilitation électrique, diagnostique le défaut et assure la réparation dans le respect des règles de sécurité.

#### Question 34

Le technicien sélectionne le mode de cuisson « chaleur tournante » à une température de 180°C puis lance la cuisson par la touche OK. Il constate qu'il n'y a aucune chauffe et l'afficheur indique les informations suivantes.

![](_page_20_Picture_11.jpeg)

![](_page_20_Picture_108.jpeg)

Relever et décoder l'information de l'afficheur qui signale l'anomalie de fonctionnement. (Cf. Annexes N°17 et N°18)

![](_page_21_Picture_150.jpeg)

#### Question 35

Le technicien décide d'utiliser le programme d'aide au diagnostic (PAD) du four afin de confirmer le composant mis en évidence à la question précédente.

Donner la procédure d'entrée et de test par le PAD en complétant les informations manquantes dans le tableau ci-dessous. (Cf. Annexe N°18)

![](_page_21_Picture_151.jpeg)

Question 36 - Cocher ci-dessous le titre d'habilitation électrique du technicien sachant qu'il doit consigner l'alimentation du four pour lui-même afin de travailler en sécurité.

B1V (exécutant électricien au voisinage) BR (chargé d'intervention générale) BC (chargé de consignation)

![](_page_22_Picture_123.jpeg)

Question 37 - Rappeler l'ordre des différentes étapes de consignation en numérotant correctement la colonne « Ordre » de 1 à 5 dans le tableau ci-dessous.

![](_page_22_Picture_124.jpeg)

Question 38 - Cocher, parmi les équipements suivants ceux nécessaires au technicien pour la consignation.

![](_page_22_Figure_7.jpeg)

![](_page_22_Picture_125.jpeg)

#### Question 39

Le technicien déconnecte le composant en cause puis effectue une mesure électrique à ses bornes qui donne la valeur de 0Ω.

Interpréter le résultat de cette mesure en précisant les informations suivantes. (Cf. Annexes N°19 et N°20)

![](_page_23_Picture_85.jpeg)

Question 40 - Rechercher la référence du composant à remplacer et son repère dans la vue éclatée. (Cf. Annexe N°21)

Référence : AS00 53 982 Repère : 362

![](_page_23_Picture_86.jpeg)

# NE RIEN ÉCRIRE DANS CETTE PARTIE Document réponse DR1

Question 17

![](_page_24_Figure_2.jpeg)

#### Document réponse DR2

Question 24

![](_page_25_Figure_3.jpeg)

![](_page_25_Picture_101.jpeg)